Lab Week 4 Intro to Micro-controllers: Arduino Outputs

## **Preparation:**

- 1. Visit the Arduino website and familiarize yourself with the Arduino Microcontroller's functionality and hardware specs.
- 2. Download and install the Arduino software on your laptop: <http://www.arduino.cc/en/Main/Software>

### Installation Instructions:

**Macintosh:** Follow the instructions here: <http://arduino.cc/en/Guide/MacOSX>

**Linux:** <http://www.arduino.cc/playground/Learning/Linux>

#### Required Reading:

In *Programming Interactivity*: [Chapter 4](http://proquest.safaribooksonline.com/9780596800598/91) (p. 91-128) \*For this week focus on pages 91-100, 102-107, 115-122, 126-128.

In Physical Computing read: [Digital Output:](http://proquest.safaribooksonline.com/159200346X/87) p.87 - 89 [Analog Output:](http://proquest.safaribooksonline.com/159200346X/102) p.102 - 104

Suggested reading and resources:

Arduino software download page: ([http://www.arduino.cc/en/Main/Software\)](http://www.arduino.cc/en/Main/Software) Arduino programming language reference: <http://www.arduino.cc/en/Reference/HomePage> Arduino Hardware: <http://www.arduino.cc/en/Guide/Board> Intro to Arduino Course from TodBots: [http://todbot.com/blog/wp-content/uploads/2006/10/arduino\\_spooky\\_projects\\_class1.pdf](http://todbot.com/blog/wp-content/uploads/2006/10/arduino_spooky_projects_class1.pdf)

**Windows**: Follow the instructions here:<http://www.arduino.cc/en/Guide/Windows> \**Please note that you will not be installing the default Windows driver.*

Lab Week 4 Intro to Micro-controllers: Arduino Outputs

## **In Class Exercise**

**For this workshop you will be developing small projects using the Arduino microcontroller and the accompanying programming environment.** 

**Materials:** 

- Arduino Board
- **USB Cable**
- **Breadboard**
- $-2$  x LEDs
- **Wire**
- <sup>2</sup>  $\alpha$  1k Ohm Resistors (Brown, Black and Red striped)

# **Tasks:**

- 1. Digital Out: Make 2 LEDs blink so that when one is on the other is off.
- 2. PWM Out: Make 2 LEDs fluctuate in brightness. The two LEDs should be in sync so that when one LED is lit, the other is completely dark.
- 3. Optional Challenge: Use keystrokes to dim/brighten an LED (Uses Serial Communication).

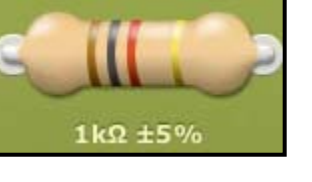